## **代理商如何绑定自己的域名作为销售平台**

绑定域名为销售平台地址可以简称为 2 个步骤: 首先在我们后台添加上你的目标域名, 如 图进入:

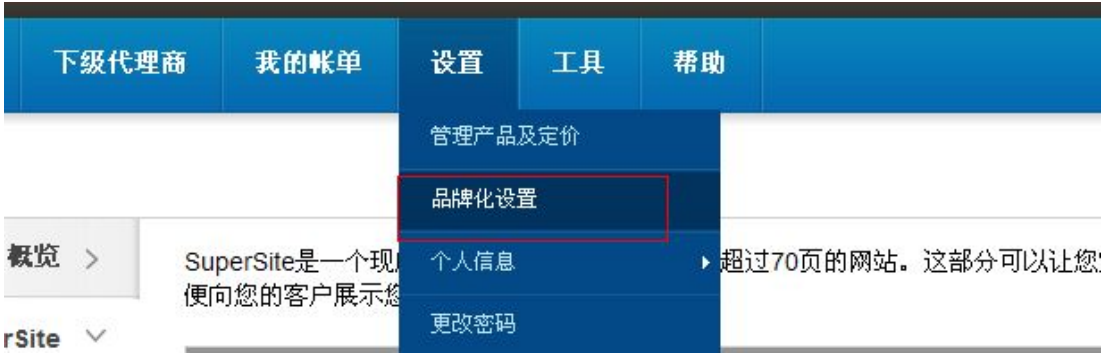

## 品牌化设置 概览 > 这部分可帮助您定制控制面板的各个方面,您完善的面板可为您的客户和下级代理商带来完美的品牌体验。 控制面板 SuperSite和PartnerSite SuperSite和PartnerSite > 自定义控制面板的Logo,设置UF<br>制其他方面。 控制面板 >  $\overline{\mathbf{S}}$ 控制面板-购物车集成 > L,  $\mathbf{A}$ 名称服务器 > 名称服务器 控制面板-购物车集成 品牌化URL前缀 > ns1.yourbrand.com 将控制面板上所有与购买相关的操作指<br>向您选定的店面。 使用部分自定义域名服务器,或 服务器以展示您的品牌。 an

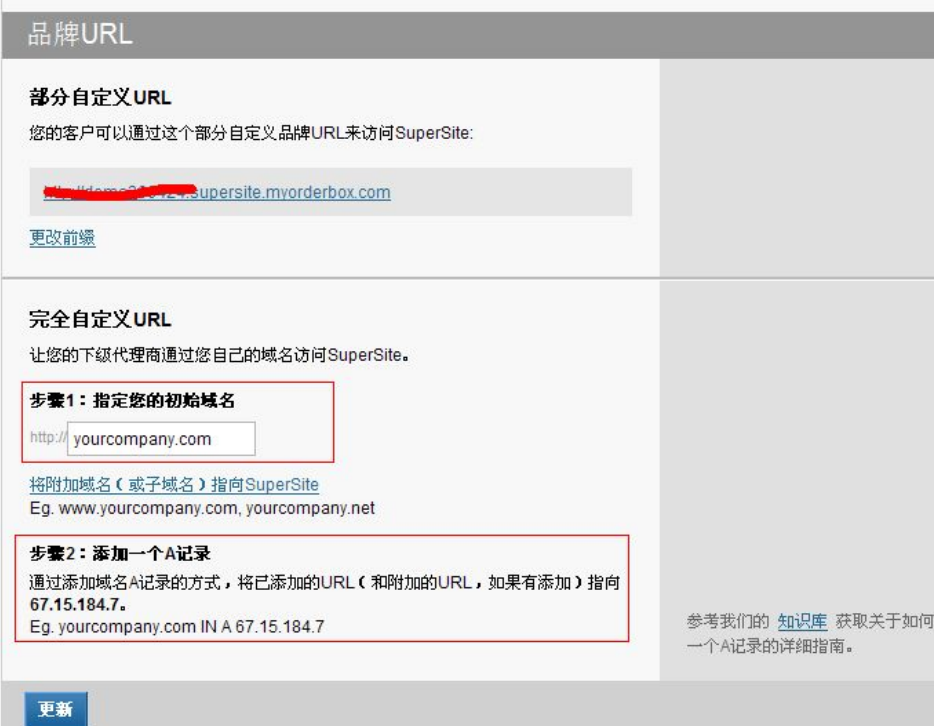

在步骤 1:的方框内填入您自己的域名地址

然后将域名做上一条相应的 A 记录,解析到我们提供的 IP 地址上

最后还有一步,需要在我们后台工具栏这边刷新下所有缓存,如下图:

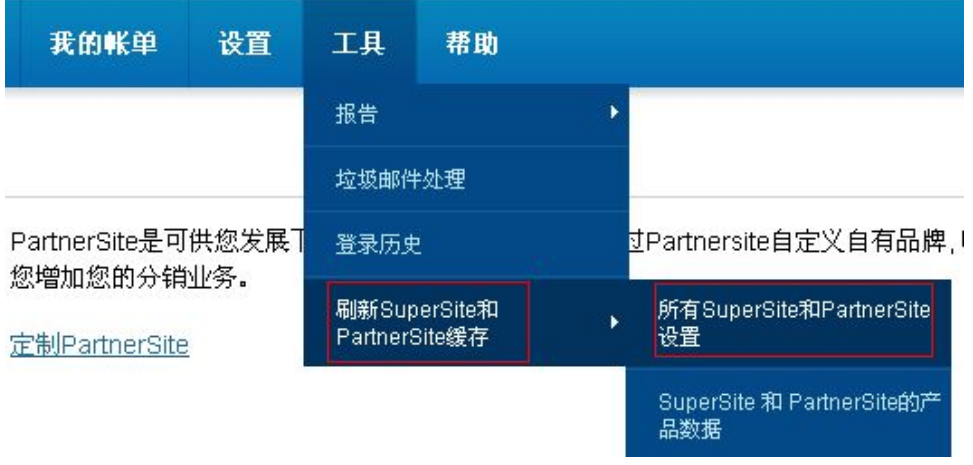